## Configurare Default-Route in EIGRP

# Sommario

Introduzione **Prerequisiti Requisiti** Componenti usati **Configurazione** Esempio di rete **Configurazione** R1 R2 R3 Metodo 1. Usa route e ridistribuzione predefinite **Verifica** Metodo 2. Usa indirizzo di riepilogo **Verifica** Risoluzione dei problemi

## Introduzione

In questo documento viene descritto come configurare le route predefinite nel protocollo EIGRP (Enhanced Interior Gateway Routing Protocol).

## **Prerequisiti**

### Requisiti

Cisco raccomanda la conoscenza del protocollo EIGRP.

### Componenti usati

Il documento può essere consultato per tutte le versioni software o hardware.

Le informazioni discusse in questo documento fanno riferimento a dispositivi usati in uno specifico ambiente di emulazione. Su tutti i dispositivi menzionati nel documento la configurazione è stata ripristinata ai valori predefiniti. Se la rete è operativa, valutare attentamente eventuali conseguenze derivanti dall'uso dei comandi.

# **Configurazione**

Questi metodi sono disponibili per pubblicizzare la rotta predefinita in EIGRP, spiegati in questo articolo:

- 1. Usa route e ridistribuzione predefinite
- 2. Usa indirizzo di riepilogo

#### Esempio di rete

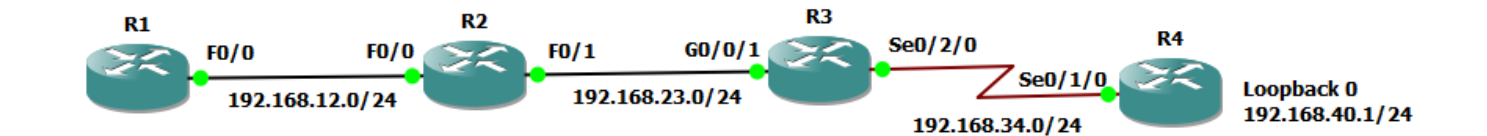

### **Configurazione**

In questo caso, i router R1, R2 e R3 sono configurati con EIGRP e non è possibile eseguire EIGRP tra R3 e R4.

#### R1

```
!
router eigrp 1 network 192.168.12.0
!
R1#show ip route
Codes: C - connected, S - static, R - RIP, M - mobile, B - BGP
D - EIGRP, EX - EIGRP external, O - OSPF, IA - OSPF inter area
N1 - OSPF NSSA external type 1, N2 - OSPF NSSA external type 2
E1 - OSPF external type 1, E2 - OSPF external type 2
i - IS-IS, su - IS-IS summary, L1 - IS-IS level-1, L2 - IS-IS level-2
ia - IS-IS inter area, * - candidate default, U - per-user static route
o - ODR, P - periodic downloaded static route
Gateway of last resort is not set
C 192.168.12.0/24 is directly connected, FastEthernet0/0
D 192.168.23.0/24 [90/30720] via 192.168.12.2, 00:10:27, FastEthernet0/0
R2
!
router eigrp 1
 network 192.168.12.0
 network 192.168.23.0
!
R2#show ip route
Codes: C - connected, S - static, R - RIP, M - mobile, B - BGP
D - EIGRP, EX - EIGRP external, O - OSPF, IA - OSPF inter area
N1 - OSPF NSSA external type 1, N2 - OSPF NSSA external type 2
E1 - OSPF external type 1, E2 - OSPF external type 2
i - IS-IS, su - IS-IS summary, L1 - IS-IS level-1, L2 - IS-IS level-2
ia - IS-IS inter area, * - candidate default, U - per-user static route
o - ODR, P - periodic downloaded static route
```

```
Gateway of last resort is not set
```

```
C 192.168.12.0/24 is directly connected, FastEthernet0/0
C 192.168.23.0/24 is directly connected, FastEthernet0/1
```
#### R3

```
!
router eigrp 1
 network 192.168.23.0
!
R3#show ip route
Codes: L - local, C - connected, S - static, R - RIP, M - mobile, B - BGP
D - EIGRP, EX - EIGRP external, O - OSPF, IA - OSPF inter area
N1 - OSPF NSSA external type 1, N2 - OSPF NSSA external type 2
E1 - OSPF external type 1, E2 - OSPF external type 2
i - IS-IS, su - IS-IS summary, L1 - IS-IS level-1, L2 - IS-IS level-2
ia - IS-IS inter area, * - candidate default, U - per-user static route
o - ODR, P - periodic downloaded static route, H - NHRP, l - LISP
a - application route
+ - replicated route, % - next hop override
Gateway of last resort is not set
D 192.168.12.0/24
[90/28416] via 192.168.23.2, 00:05:16, GigabitEthernet0/0/1
192.168.23.0/24 is variably subnetted, 2 subnets, 2 masks
```

```
C 192.168.23.0/24 is directly connected, GigabitEthernet0/0/1
L 192.168.23.3/32 is directly connected, GigabitEthernet0/0/1
192.168.34.0/24 is variably subnetted, 2 subnets, 2 masks
C 192.168.34.0/24 is directly connected, Serial0/2/0
L 192.168.34.3/32 is directly connected, Serial0/2/0
```
## Metodo 1. Usa route e ridistribuzione predefinite

Questo metodo descrive come annunciare la route predefinita in EIGRP utilizzando la route predefinita statica:

R3(config)#ip route 0.0.0.0 0.0.0.0 192.168.34.4

```
R3#show ip route
Codes: L - local, C - connected, S - static, R - RIP, M - mobile, B - BGP
        D - EIGRP, EX - EIGRP external, O - OSPF, IA - OSPF inter area
       N1 - OSPF NSSA external type 1, N2 - OSPF NSSA external type 2
       E1 - OSPF external type 1, E2 - OSPF external type 2
       i - IS-IS, su - IS-IS summary, L1 - IS-IS level-1, L2 - IS-IS level-2
       ia - IS-IS inter area, * - candidate default, U - per-user static route
        o - ODR, P - periodic downloaded static route, H - NHRP, l - LISP
        a - application route
        + - replicated route, % - next hop override
Gateway of last resort is 192.168.34.4 to network 0.0.0.0
S* 0.0.0.0/0 [1/0] via 192.168.34.4
D 192.168.12.0/24
            [90/28416] via 192.168.23.2, 00:59:18, GigabitEthernet0/0/1
       192.168.23.0/24 is variably subnetted, 2 subnets, 2 masks
```
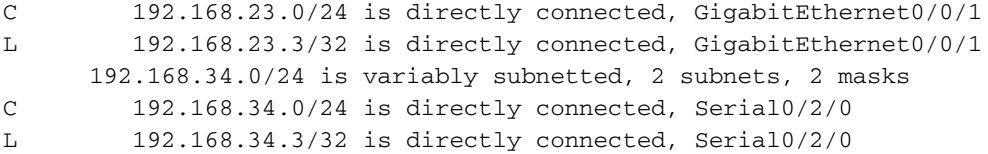

Nota: In questo caso, non è possibile utilizzare un'istruzione di rete all'interno di EIGRP per annunciare 0.0.0.0 perché non è direttamente connesso.

La ridistribuzione della route statica viene eseguita in modalità EIGRP, come mostrato di seguito:

R3(config)#router eigrp 1 R3(config-router)#redistribute static metric 100000 1000 255 1 1500

### Verifica

Fare riferimento a questa sezione per verificare che la configurazione funzioni correttamente.

```
R1#show ip route
Codes: C - connected, S - static, R - RIP, M - mobile, B - BGP
       D - EIGRP, EX - EIGRP external, O - OSPF, IA - OSPF inter area
       N1 - OSPF NSSA external type 1, N2 - OSPF NSSA external type 2
       E1 - OSPF external type 1, E2 - OSPF external type 2
       i - IS-IS, su - IS-IS summary, L1 - IS-IS level-1, L2 - IS-IS level-2
       ia - IS-IS inter area, * - candidate default, U - per-user static route
        o - ODR, P - periodic downloaded static route
Gateway of last resort is 192.168.12.2 to network 0.0.0.0
C 192.168.12.0/24 is directly connected, FastEthernet0/0
D 192.168.23.0/24 [90/30720] via 192.168.12.2, 00:14:01, FastEthernet0/0
D*EX 0.0.0.0/0 [170/286720] via 192.168.12.2, 00:00:39, FastEthernet0/0
R2#show ip route
Codes: C - connected, S - static, R - RIP, M - mobile, B - BGP
       D - EIGRP, EX - EIGRP external, O - OSPF, IA - OSPF inter area
       N1 - OSPF NSSA external type 1, N2 - OSPF NSSA external type 2
       E1 - OSPF external type 1, E2 - OSPF external type 2
       i - IS-IS, su - IS-IS summary, L1 - IS-IS level-1, L2 - IS-IS level-2
        ia - IS-IS inter area, * - candidate default, U - per-user static route
        o - ODR, P - periodic downloaded static route
Gateway of last resort is 192.168.23.3 to network 0.0.0.0
C 192.168.12.0/24 is directly connected, FastEthernet0/0
C 192.168.23.0/24 is directly connected, FastEthernet0/1
D*EX 0.0.0.0/0 [170/284160] via 192.168.23.3, 00:04:44, FastEthernet0/1
```
## Metodo 2. Usa indirizzo di riepilogo

Questo metodo utilizza la regola di riepilogo di EIGRP come illustrato nell'immagine.

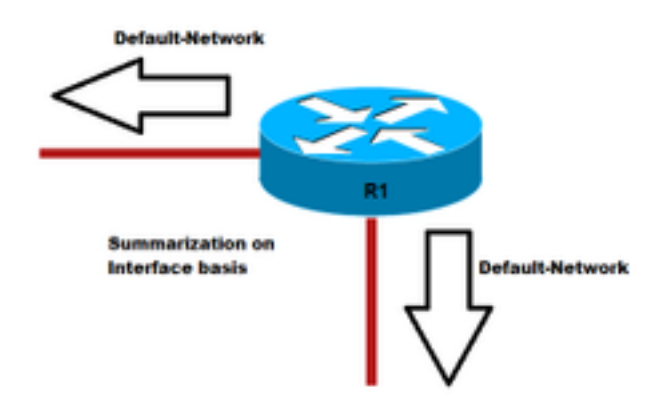

!

!

```
R3(config)#interface gigabitEthernet 0/0/1 R3(config-if)#ip summary-address eigrp 1 0.0.0.0
0.0.0.0
```
### **Verifica**

Fare riferimento a questa sezione per verificare che la configurazione funzioni correttamente.

#### **R3#show ip route**

```
Codes: L - local, C - connected, S - static, R - RIP, M - mobile, B - BGP
       D - EIGRP, EX - EIGRP external, O - OSPF, IA - OSPF inter area
       N1 - OSPF NSSA external type 1, N2 - OSPF NSSA external type 2
       E1 - OSPF external type 1, E2 - OSPF external type 2
       i - IS-IS, su - IS-IS summary, L1 - IS-IS level-1, L2 - IS-IS level-2
       ia - IS-IS inter area, * - candidate default, U - per-user static route
        o - ODR, P - periodic downloaded static route, H - NHRP, l - LISP
        a - application route
        + - replicated route, % - next hop override
```
Gateway of last resort is 0.0.0.0 to network 0.0.0.0

```
D* 0.0.0.0/0 is a summary, 00:00:06, Null0
D 192.168.12.0/24
           [90/28416] via 192.168.23.2, 00:15:54, GigabitEthernet0/0/1
      192.168.23.0/24 is variably subnetted, 2 subnets, 2 masks
C 192.168.23.0/24 is directly connected, GigabitEthernet0/0/1
L 192.168.23.3/32 is directly connected, GigabitEthernet0/0/1
      192.168.34.0/24 is variably subnetted, 2 subnets, 2 masks
C 192.168.34.0/24 is directly connected, Serial0/2/0
L 192.168.34.3/32 is directly connected, Serial0/2/0
```
La tabella di routing R1 e R2 mostra ora un percorso predefinito appreso da EIGRP:

#### **R1#show ip route**

```
Codes: C - connected, S - static, R - RIP, M - mobile, B - BGP
       D - EIGRP, EX - EIGRP external, O - OSPF, IA - OSPF inter area
       N1 - OSPF NSSA external type 1, N2 - OSPF NSSA external type 2
       E1 - OSPF external type 1, E2 - OSPF external type 2
       i - IS-IS, su - IS-IS summary, L1 - IS-IS level-1, L2 - IS-IS level-2
       ia - IS-IS inter area, * - candidate default, U - per-user static route
        o - ODR, P - periodic downloaded static route
```
Gateway of last resort is 192.168.12.2 to network 0.0.0.0

```
C 192.168.12.0/24 is directly connected, FastEthernet0/0
```

```
D 192.168.23.0/24 [90/30720] via 192.168.12.2, 00:17:50, FastEthernet0/0
```

```
D* 0.0.0.0/0 [90/30976] via 192.168.12.2, 00:01:30, FastEthernet0/0
```

```
R2#show ip route
Codes: C - connected, S - static, R - RIP, M - mobile, B - BGP
       D - EIGRP, EX - EIGRP external, O - OSPF, IA - OSPF inter area
       N1 - OSPF NSSA external type 1, N2 - OSPF NSSA external type 2
       E1 - OSPF external type 1, E2 - OSPF external type 2
       i - IS-IS, su - IS-IS summary, L1 - IS-IS level-1, L2 - IS-IS level-2
       ia - IS-IS inter area, * - candidate default, U - per-user static route
        o - ODR, P - periodic downloaded static route
Gateway of last resort is 192.168.23.3 to network 0.0.0.0
C 192.168.12.0/24 is directly connected, FastEthernet0/0
C 192.168.23.0/24 is directly connected, FastEthernet0/1
D* 0.0.0.0/0 [90/28416] via 192.168.23.3, 00:03:50, FastEthernet0/1
```
## Risoluzione dei problemi

Al momento non sono disponibili informazioni specifiche per la risoluzione dei problemi di questa configurazione.